## **Outil de prospection**

dant à vos critères, notamment le secteur et le type d'immeuble, afin d'augmenter vos parts de marché. Accédez Concentrez vos efforts marketing grâce à l'outil de prospection JLR. Obtenez des listes des propriétés corresponaux coordonnées des propriétaires et non du locataire!

## 1. Caractéristiques de «Outil de prospection»

- Créez une liste d'étiquettes pour les envois postaux;
- Obtenez les coordonnées des propriétaires et l'hyperlien vers le site 411.ca;
- Des frais s'appliquent selon votre forfait d'abonnement.

## 2. Utiliser l'outil de prospection

Cliquez sur Outil de prospection dans le menu de gauche. Vous serez dirigé par défaut sur l'onglet de recherche Adresse. Remarquez que deux autres onglets sont disponibles: RTA (3 premiers caractères du code postal) et Ville.

Notez que chaque recherche doit comporter un maximum 500 propriétés. Si vos critères sont trop larges, vous devrez les raffiner. Si cela est impossible, contactez-nous afin de commander une liste de propriétaires sur mesure.

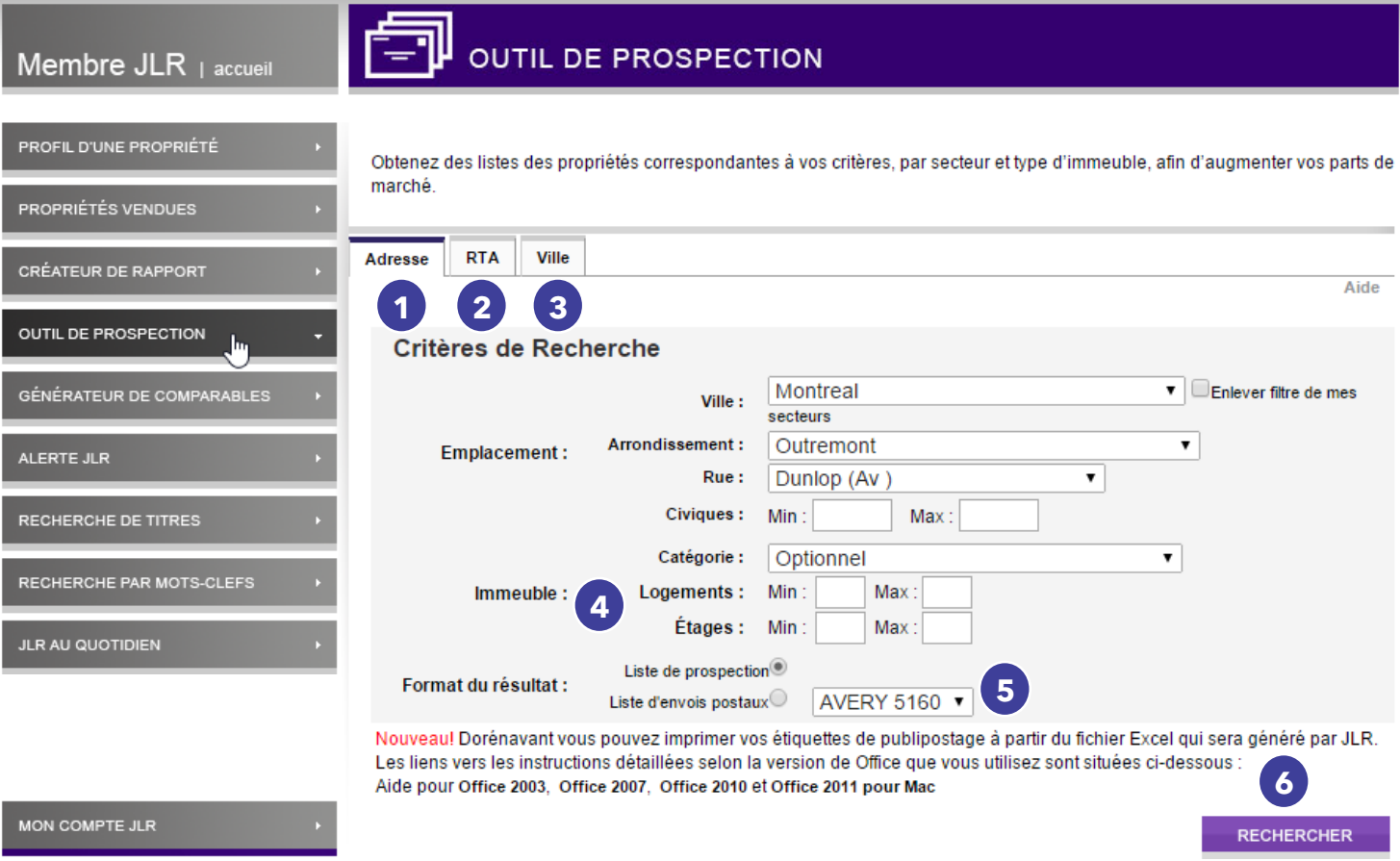

1. La recherche par **adresse** permet de cibler une rue en particulier. Vous pourrez inscrire entre quels numéros civiques vous désirez obtenir les adresses de propriétaires.

> *\*Truc: Lorsque vous êtes sur un menu déroulant (ex. choix de ville), tapez sur votre clavier les premières* lettres du nom recherché afin d'accélérer la recherche.

- 2. La recherche par RTA (3 premiers caractères du code postal) vous permet de cibler un secteur en particulier. En cliquant sur Voir carte RTA, vous serez redirigé vers une page qui vous aidera à trouver vos RTA
- 3. La recherche par ville vous permet de choisir l'arrondissement (s'il y a lieu).
- 4. Pour les 3 types de recherche, vous pouvez choisir la catégorie de bâtiment (optionnel équivaut à tous les types de bâtiments) ainsi que le nombre de logement et d'étage (s'il y a lieu).
- 5. Vous avez 2 choix pour l'exportation de votre liste de résultat :
	- e Cochez Liste de prospection pour obtenir un fichier PDF, comportant l'information générale

des propriétés. Voir exemple ci-dessous.

- Adresse et nom du propriétaire (et non du locataire), type, année de construction, nombre de logements et d'étages, dernière transaction, évaluation municipale
- **Bouton 411** (lien vers fr. canada 411. ca) pour vous aider à trouver le numéro de téléphone de ce propriétaire. Notez que la liste 411 n'est pas liée à la liste LNNTE (Liste nationale de numéros de télécommunications exclus), donc vous ne savez pas si le propriétaire souhaite être contacté ou non.

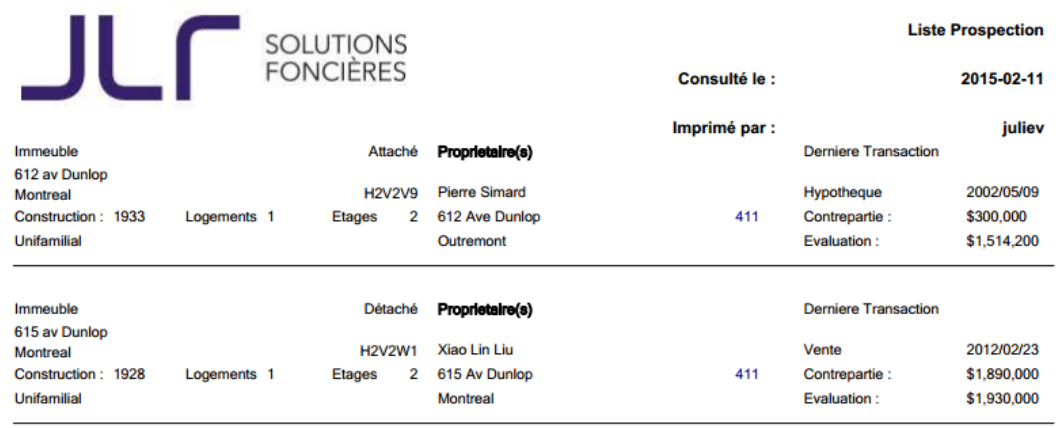

- Cochez Liste d'envois postaux pour exporter la liste des adresses et des noms des propriétaires. Vous avez 2 choix :
	- Exportation en PDF de la liste d'envois postaux sous forme étiquettes de format standard Avery prêt à l'impression (sachez que le texte ne pourra être sélectionné pour copier et coller dans un autre document). Voir exemple ci-dessous.

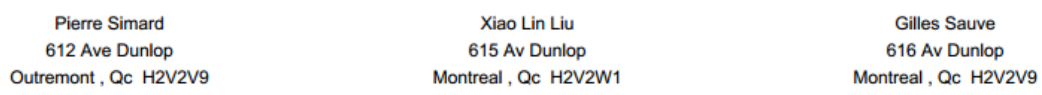

Exportation de la liste d'envois postaux en fichier Excel. Voir exemple ci-dessous.

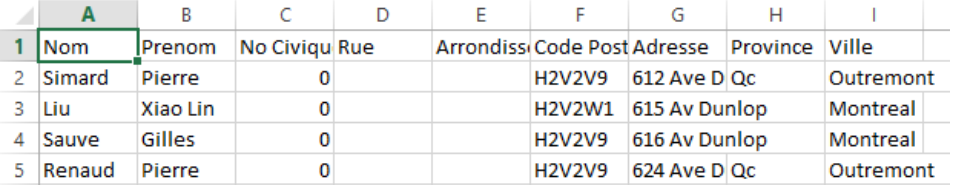

*Si vous êtes client de l'entreprise Prospects, notez que l'importation du fichier Excel vers leur logiciel* est possible, cependant il faut l'enregistrer en format CSV, au lieu de XLS. Téléphonez au soutien à la clientèle de ProspectWeb pour plus de détails.

- 6. Lorsque votre choix est fait, cliquez sur Rechercher.
	- Vous devrez accepter les frais de consultation qui vous seront indiqués, selon votre forfait.
	- Le fichier généré vous sera envoyé par courriel et il sera sauvegardé dans votre compte JLR en ligne (Mes documents / Prospection).